# **FCC Information and Copyright**

This equipment has been tested and found to comply with the limits of a Class B digital device, pursuant to Part 15 of the FCC Rules. These limits are designed to provide reasonable protection against harmful interference in a residential installation. This equipment generates, uses, and can radiate radio frequency energy and, if not installed and used in accordance with the instructions, may cause harmful interference to radio communications. There is no guarantee that interference will not occur in a particular installation.

The vendor makes no representations or warranties with respect to the contents here and specially disclaims any implied warranties of merchantability or fitness for any purpose. Further the vendor reserves the right to revise this publication and to make changes to the contents here without obligation to notify any party beforehand.

Duplication of this publication, in part or in whole, is not allowed without first obtaining the vendor's approval in writing.

The content of this user's manual is subject to be changed without notice and we will not be responsible for any mistakes found in this user's manual. All the brand and product names are trademarks of their respective companies.

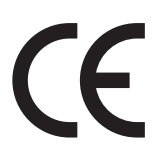

Dichiarazione di conformità sintetica Ai sensi dell'art. 2 comma 3 del D.M. 275 del Short Declaration of conformity 30/10/2002

Si dichiara che questo prodotto è conforme alle normative vigenti e soddisfa i requisiti essenziali richiesti dalle direttive 2004/108/CE, 2006/95/CE e 1999/05/CE quando ad esso applicabili

We declare this product is complying with the laws in force and meeting all the essential requirements as specified by the directives 2004/108/CE, 2006/95/CE and 1999/05/CE whenever these laws may be applied

# **Table Of Contents**

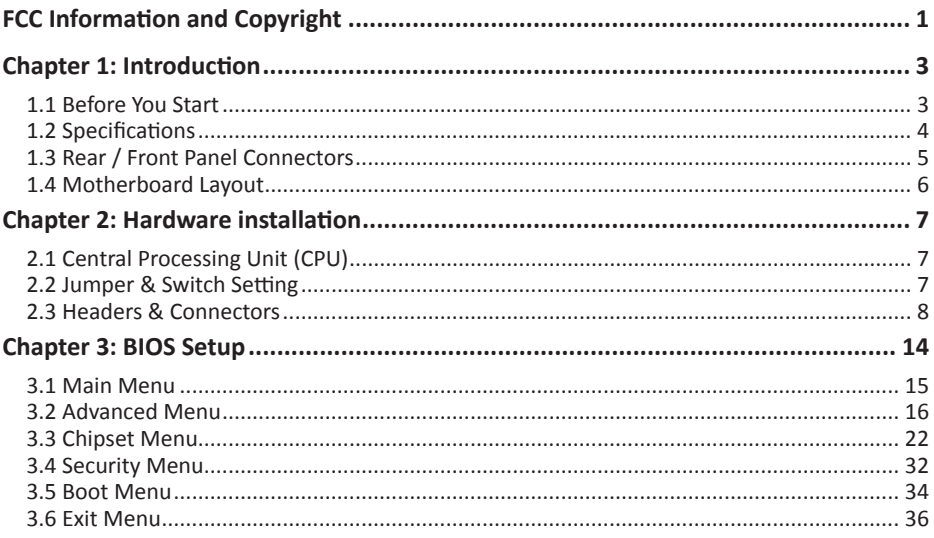

# **Chapter 1: Introduction**

# **1.1 Before You Start**

Thank you for choosing our product. Before you start installing the motherboard, please make sure you follow the instructions below:

- •  Prepare a dry and stable working environment with sufficient lighting.
- •  Always disconnect the computer from power outlet before operation.
- •  Before you take the motherboard out from anti-static bag, ground yourself properly by touching any safely grounded appliance, or use grounded wrist strap to remove the static charge.
- •  Avoid touching the components on motherboard or the rear side of the board unless necessary. Hold the board on the edge, do not try to bend or flex the board.
- •  Do not leave any unfastened small parts inside the case after installation. Loose parts will cause short circuits which may damage the equipment.
- •  Keep the computer from dangerous area, such as heat source, humid air and water.
- •  The operating temperatures of the computer should be 0 to 45 degrees Celsius.
- •  To avoid injury, be careful of: Sharp pins on headers and connectors Rough edges and sharp corners on the chassis Damage to wires that could cause a short circuit

#### Note

» The package contents may be different due to the sales region or models in which it was sold. For *more information about the standard package in your region, please contact your dealer or sales representative.*

# **1.2 Specifications**

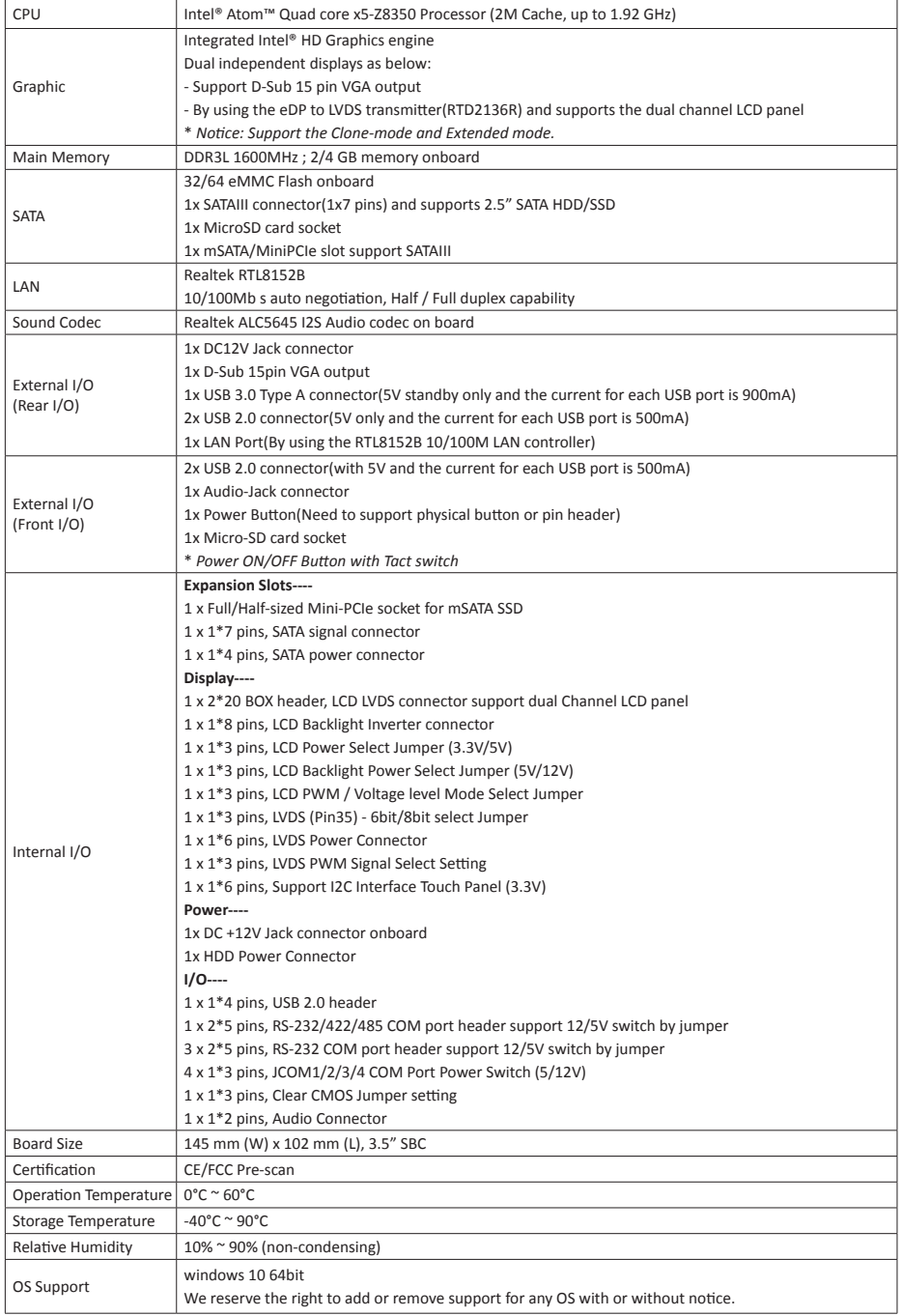

# **1.3 Rear / Front Panel Connectors**

**Rear**

**GND** 

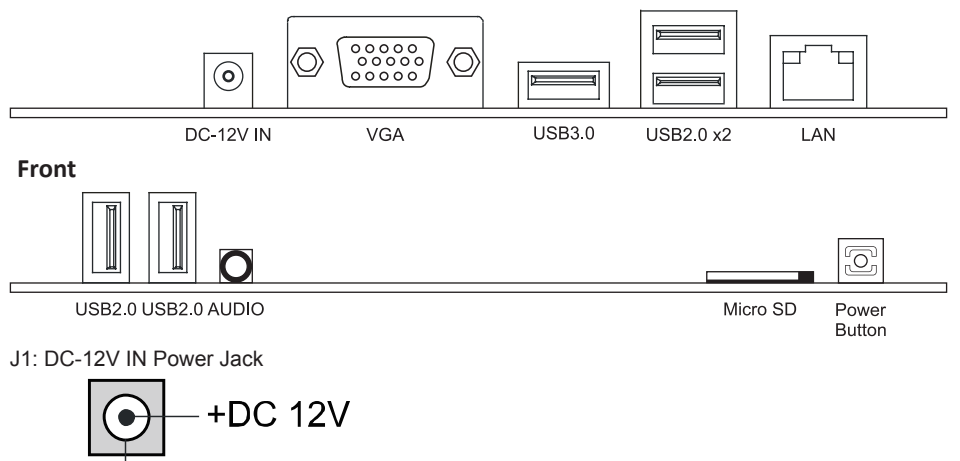

# **1.4 Motherboard Layout**

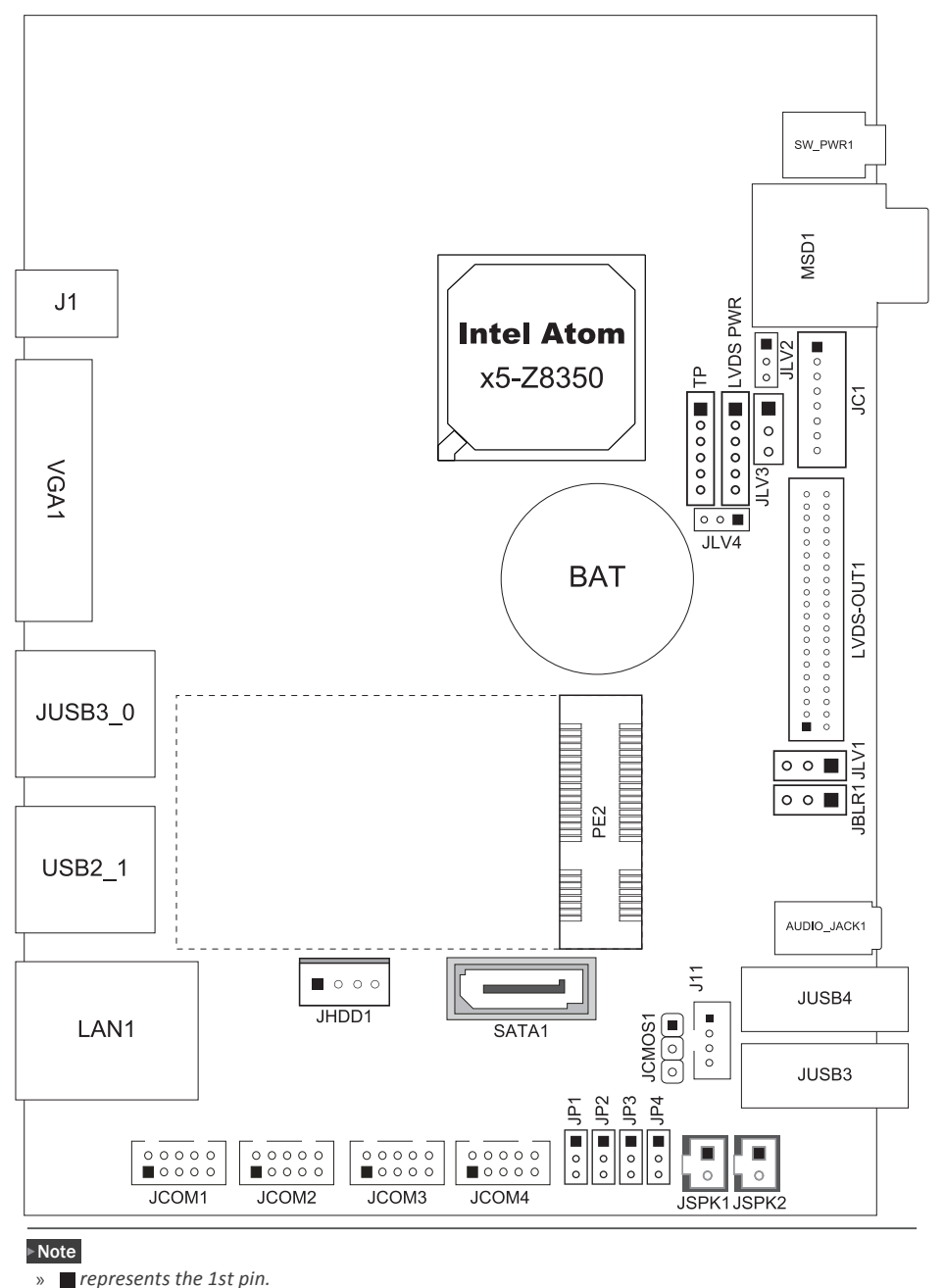

# **Chapter 2: Hardware installation**

# **2.1 Central Processing Unit (CPU)**

The mainboard includes an Intel® Celeron processor, and a cooler has been installed to provide sufficient cooling

# **2.2 Jumper & Switch Setting**

# **Jumper Setting**

The illustration shows how to set up jumpers. When the jumper cap is placed on pins, the jumper is "close", if not, that means the jumper is "open".

Pin opened Pin closed Pin 1-2 closed

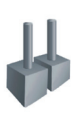

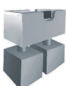

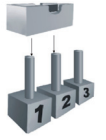

# **JCMOS1: Clear CMOS Jumper**

Placing the jumper on pin2-3 allows user to restore the BIOS safe setting and the CMOS data. Please carefully follow the procedures to avoid damaging the motherboard.

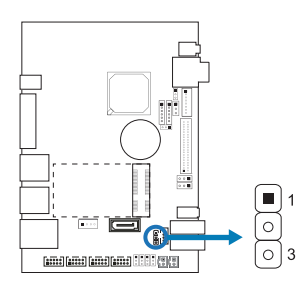

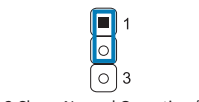

Pin 1-2 Close: Normal Operation (Default)

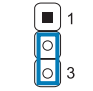

Pin 2-3 Close: Clear CMOS data

# **Clear CMOS Procedures:**

- 1. Remove AC power line.
- 2. Set the jumper to "Pin 2-3 close".
- 3. Wait for five seconds.
- 4. Set the jumper to "Pin 1-2 close".
- 5. Power on the AC.
- 6. Reset your desired password or clear the CMOS data.

# **2.3 Headers & Connectors**

# **PE2: SATA - Support mSATA Storage**

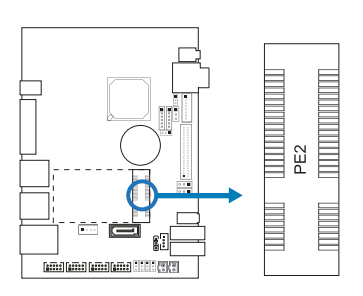

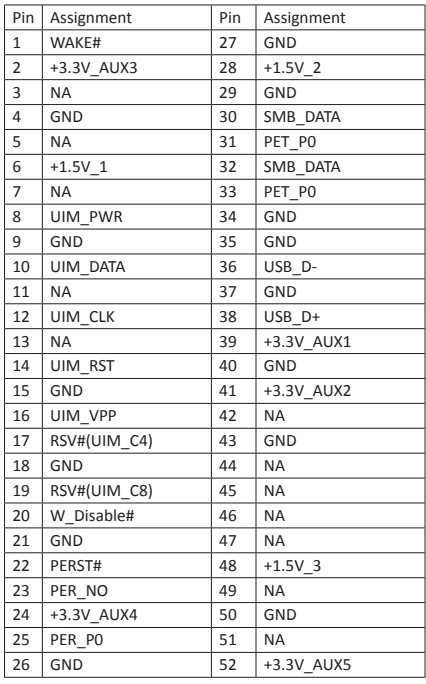

# **J11: USB 2.0 Connector**

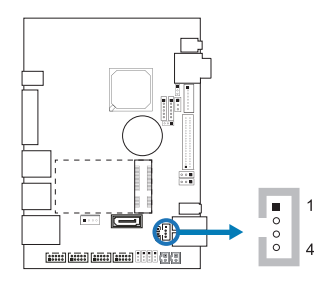

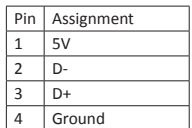

# **SATA1: Serial ATA Connectors**

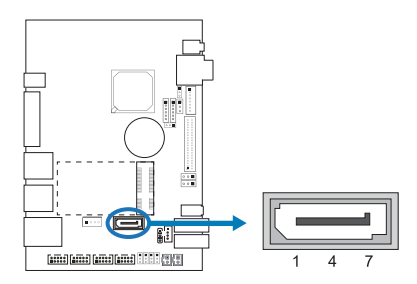

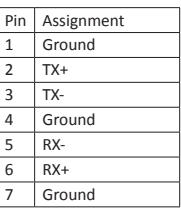

# **LVDS-OUT1: LVDS Connector**

This connector supports 18/24 bit single-channel panels.

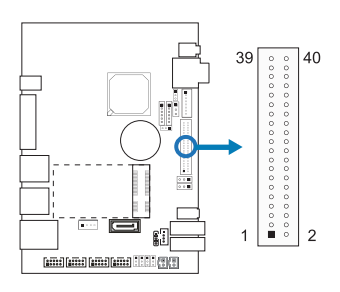

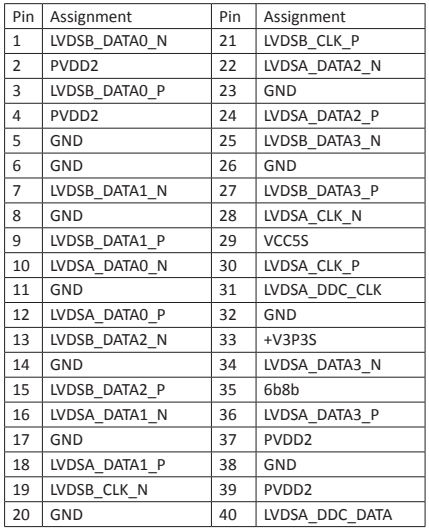

# **JC1: LCD Backlight Inverter Connector**

This connector is for connecting to LCD for providing backlight control function. It is strongly recommended to use the matching JOY DAY INDUSTRIAL - A1250WV-S-8P connector.

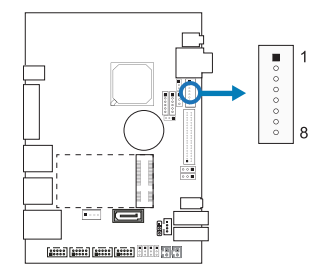

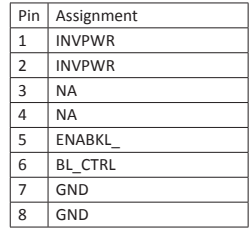

# **JLV1: LCD Power Select Jumper(3.3V/5V)**

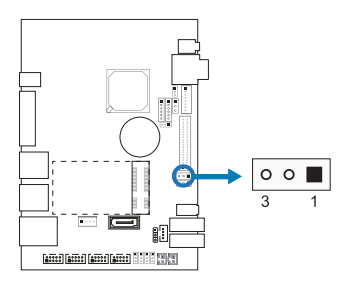

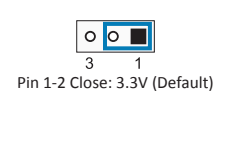

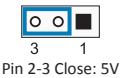

# **JLV2: LCD Backlight power select jumper(5V/12V)**

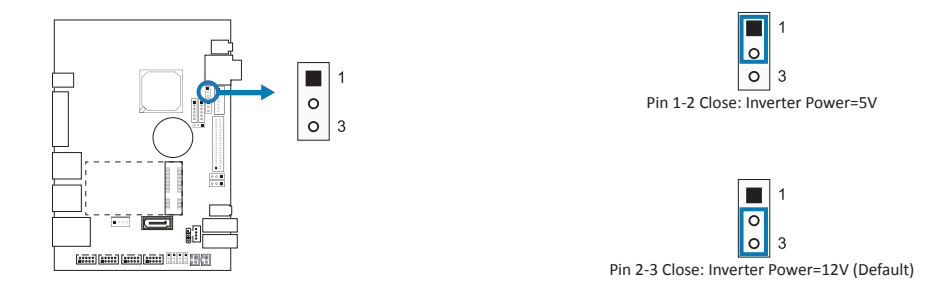

# **JLV3: LCD PWM / Voltage level Mode Select Jumper**

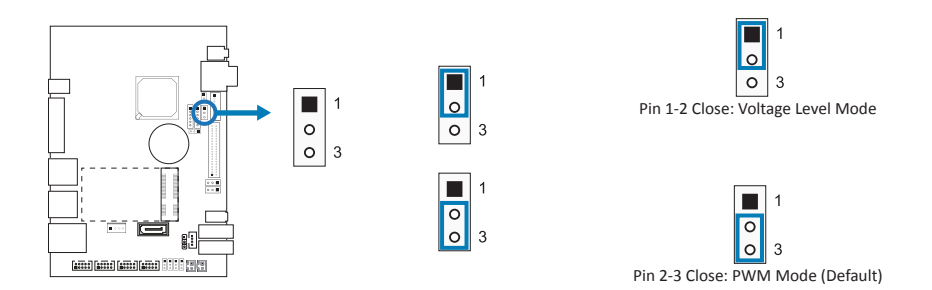

# **JLV4: LVDS (Pin35) - 6bit/8bit select Jumper**

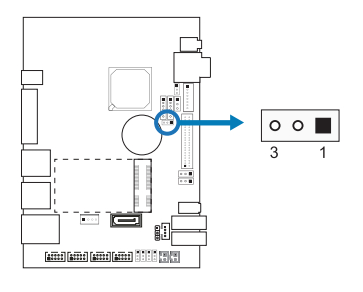

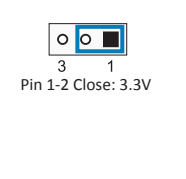

 $|0\>$   $|0\>$ R  $\overline{1}$ Pin 2-3 Close: GND (Default)

# **JP1/2/3/4: JCOM1/2/3/4 COM Port Power Switch (5/12V)**

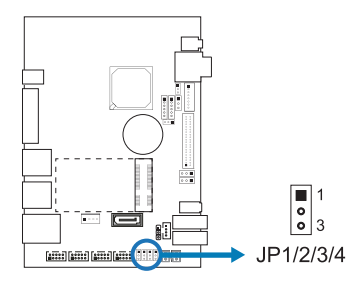

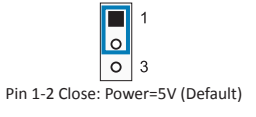

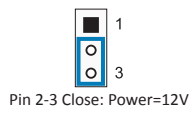

# **JBLR1: Backlight PWM Signal Select Jumper**

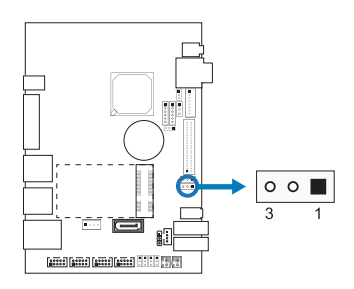

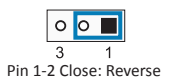

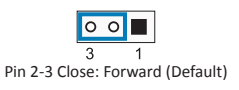

# **JCOM1/2/3/4: COM Port Connector**

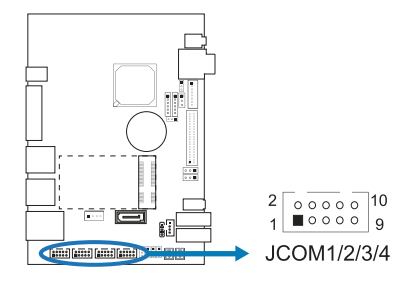

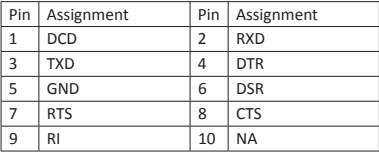

# **JSPK1/2: Audio Connector**

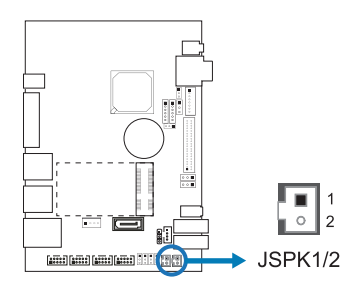

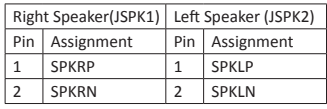

# **JHDD: HDD Power Connector**

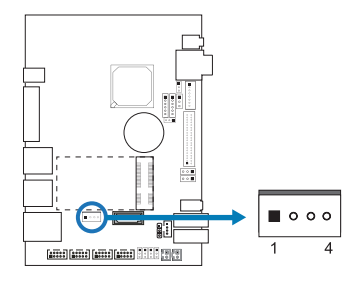

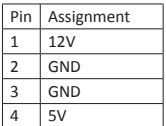

**LVDS\_PWR: LVDS Power Connector**

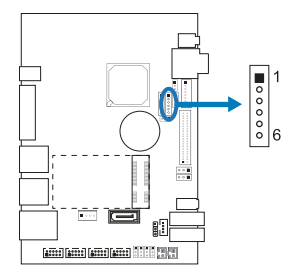

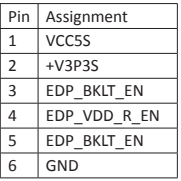

# **TP: Support I2C Interface Touch Panel (3.3V)**

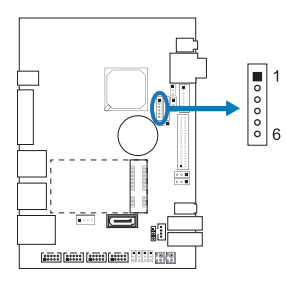

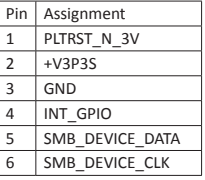

# **Chapter 3: BIOS Setup**

# **Introduction**

The purpose of this manual is to describe the settings in the AMI UEFI BIOS Setup program on this motherboard. The Setup program allows users to modify the basic system configuration and save these settings to NVRAM.

UEFI BIOS determines what a computer can do without accessing programs from a disk. This system controls most of the input and output devices such as keyboard, mouse, serial ports and disk drives. BIOS activates at the first stage of the booting process, loading and executing the operating system. Some additional features, such as virus and password protection or chipset fine-tuning options are also included in UEFI BIOS.

The rest of this manual will to guide you through the options and settings in UEFI BIOS Setup.

# **Plug and Play Support**

This AMI UEFI BIOS supports the Plug and Play Version 1.0A specification.

# **EPA Green PC Support**

This AMI UEFI BIOS supports Version 1.03 of the EPA Green PC specification.

# **ACPI Support**

AMI ACPI UEFI BIOS support Version 1.0/2.0 of Advanced Configuration and Power interface specification (ACPI). It provides ASL code for power management and device configuration capabilities as defined in the ACPI specification, developed by Microsoft, Intel and Toshiba.

# **PCI Bus Support**

This AMI UEFI BIOS also supports Version 2.3 of the Intel PCI (Peripheral Component Interconnect) local bus specification.

# **DRAM Support**

DDR3 SDRAM (Double Data Rate III Synchronous DRAM) is supported.

# **Supported CPUs**

This AMI UEFI BIOS supports the latest CPU.

# **Using Setup**

When starting up the computer, press <Del> during the Power-On Self-Test (POST) to enter the UEFI BIOS setup utility. In the UEFI BIOS setup utility, you will see General Help description at the top right corner, and this is providing a brief description of the selected item. Navigation Keys for that particular menu are at the bottom right corner, and you can use these keys to select item and change the settings.

#### Note

- »*»  The default UEFI BIOS settings apply for most conditions to ensure optimum performance of the motherboard. If the system becomes unstable after changing any settings, please load the default settings to ensure system's compatibility and stability. Use Load Setup Default under the Exit Menu.*
- »*»  For better system performance, the UEFI BIOS firmware is being continuously updated. The UEFI BIOS information described in this manual is for your reference only. The actual UEFI BIOS information and settings on board may be slightly different from this manual.*
- » The content of this manual is subject to be changed without notice. We will not be responsible for *any mistakes found in this user's manual and any system damage that may be caused by wrongsettings.*

# **3.1 Main Menu**

Once you enter AMI UEFI BIOS Setup Utility, the Main Menu will appear on the screen providing an overview of the basic system information.

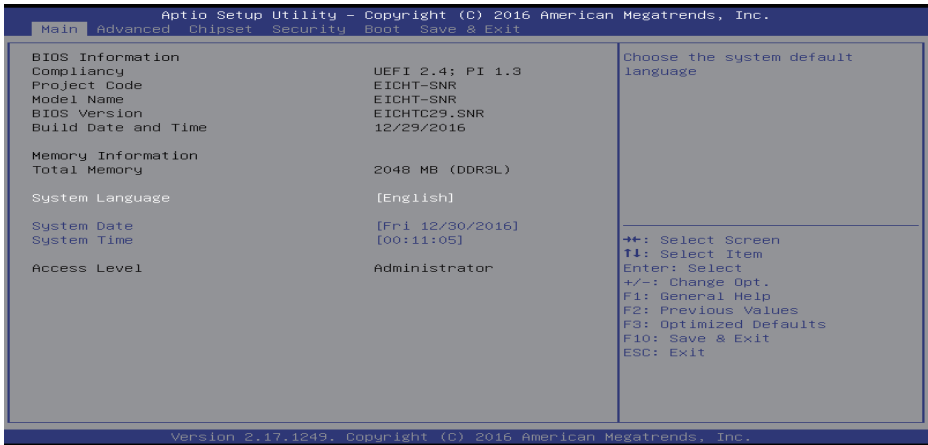

# **BIOS Information**

Shows system information including UEFI BIOS version, model name, marketing name, built date, etc.

## **Total Memory**

Shows system memory size, VGA shard memory will be excluded.

#### **System Language**

Choose the system default language.

## **System Date**

Set the system date. Note that the 'Day' automatically changes when you set the date.

#### **System Time**

Set the system internal clock.

# **Access Level**

Shows the access level of current user.

# **3.2 Advanced Menu**

The Advanced Menu allows you to configure the settings of CPU, Super I/O, Power Management, and other system devices.

#### $\triangleright$  Note

- »*»  Beware of that setting inappropriate values in items of this menu may cause system to malfunction.*
- »*»  The options and default settings might be different by RAM or CPU models.*

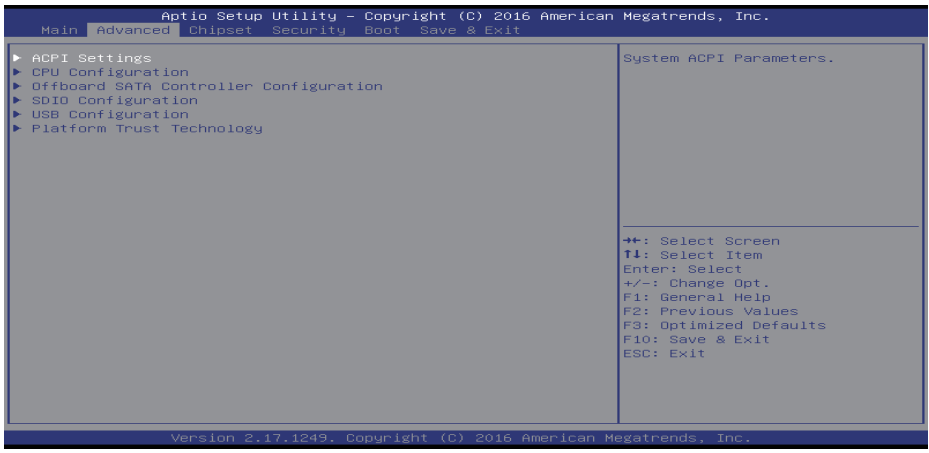

#### **ACPI Settings**

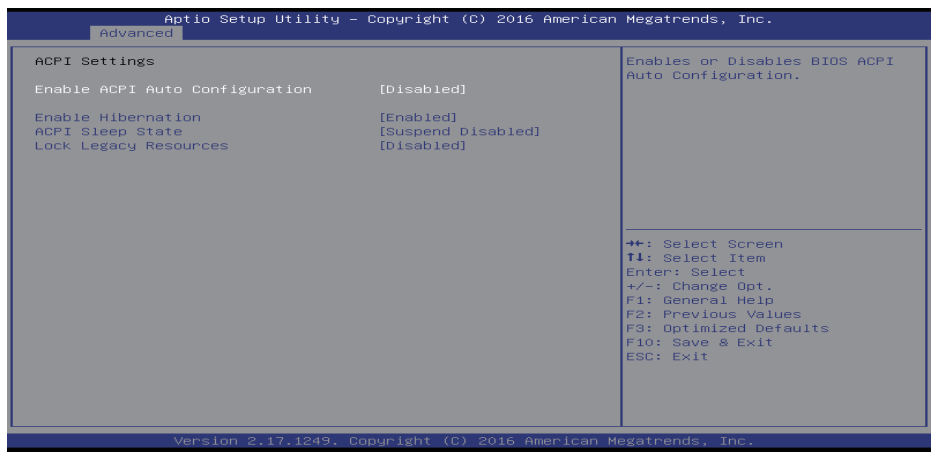

## **Enable ACPI Auto Configuration**

This item enables or disables BIOS ACPI auto configuration function.

#### Options: Enabled (Default) / Disabled

»*»  The following items appear only when you set the Enable ACPI Auto Configuration function to [Disabled].*

#### **Enable Hibernation**

This item enables or disables system ability to hibernate (0S/S4 sleep state). This option may be not effective with some 0Ss.

Options: Enabled (Default) / Disabled

#### **ACPI Sleep State**

This item selects the highest ACPI sleep state the system will enter when the SUSPEND button is pressed.

Options: Suspend Disabled

#### **Lock Legacy Resources**

The item enables or disables Lock of Legacy Resources. Options: Disabled (Default) / Enabled

### **CPU Configuration**

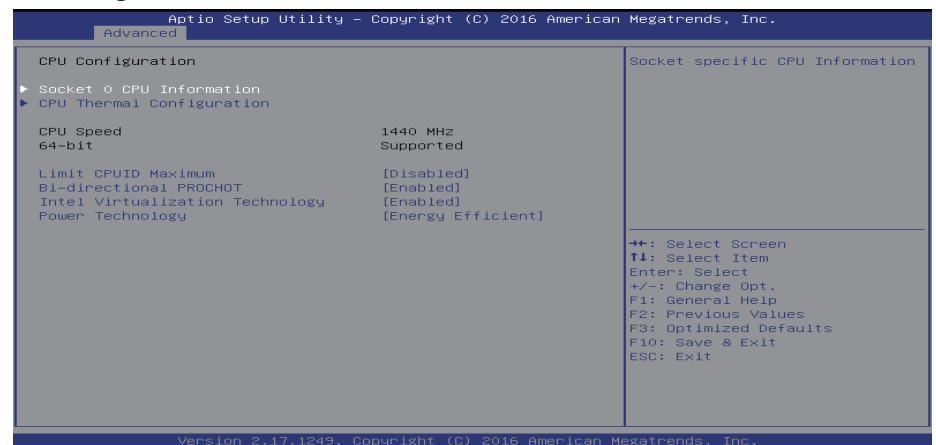

#### **Socket 0 CPU Information**

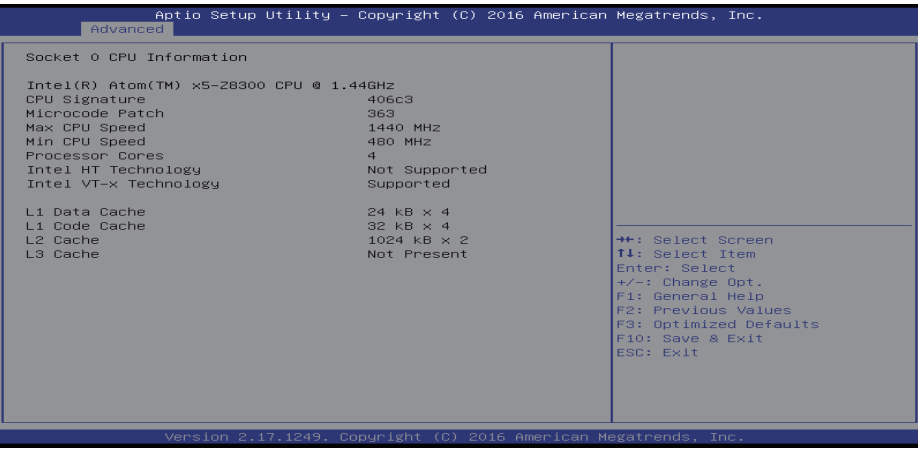

#### **CPU Thermal Configuration**

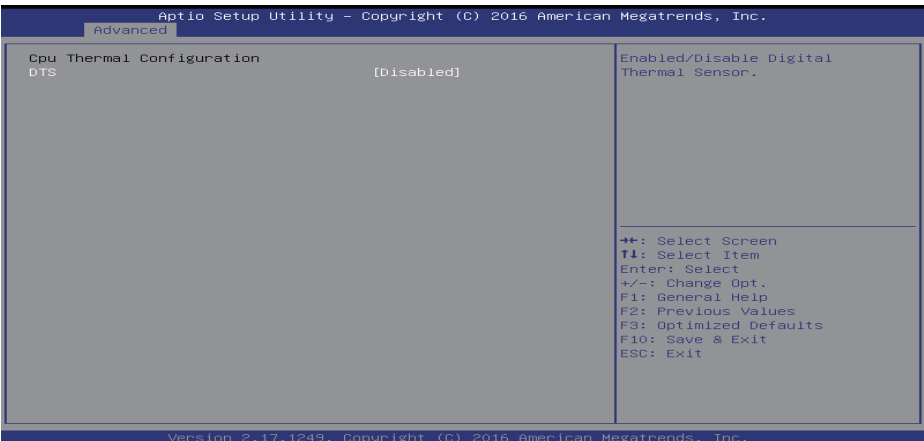

#### **DTS**

This item Enabled or Disable Digital Thermal Semsor. Options: Disabled (Default) / Enabled

#### **Limit CPUID Maximum**

This item disabled for Windows XP.

Options: Disabled (Default) / Enabled

#### **Bi-directional PROCHOT**

When a processor thermal sensor trips (either core), the PROCHOT# will be driven. If bidirection is enabled, external agents can drive PROCHOT# to throttle the processor. Options: Enabled (Default) / Disabled

# **Intel Virtualization Technology**

When enabled, a VMM can utilize the additional hardware capabilities provided by Vanderpool Technology.

Options: Enabled (Default) / Disabled

# **Power Technology**

This item enable the power management features.

Options: Energy Efficient (Default) / Disabled / Custom

»*»  The following items appear only when you set the Power Technology function to [Custom].*

#### **EIST**

This item Enabled or Disabled Intel SpeedStep. Options: Enabled (Default) / Disabled

#### **Turbo Mode**

This item allows you to control the Turbo Mode.

Options: Enabled (Default) / Disabled

# **P-STATE Coordination**

This item allows you to change P-STATE Coordination type. Options: HW\_ALL (Default) / SW\_ALL / SW\_ANY

#### **Package C State limit**

This item allows you to set Package C State limit. Options: C1 (Default) / C3 / C6 / C7

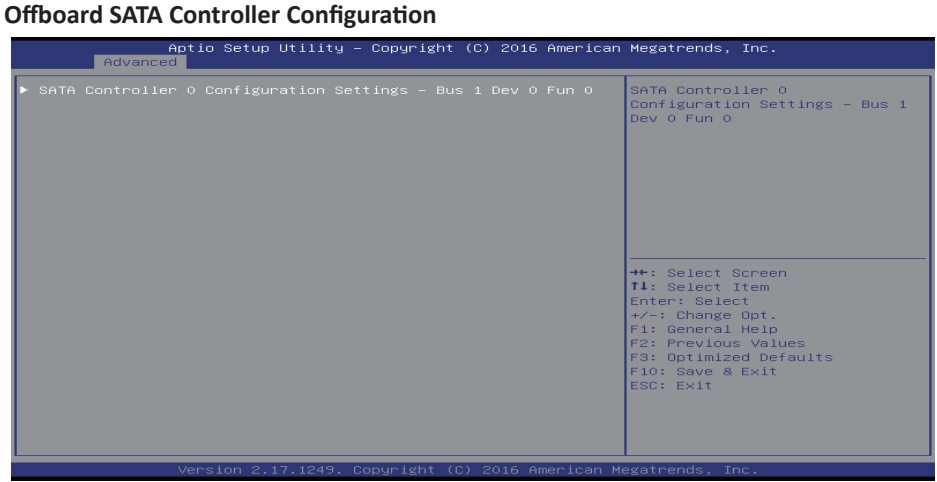

#### **SATA Mode**

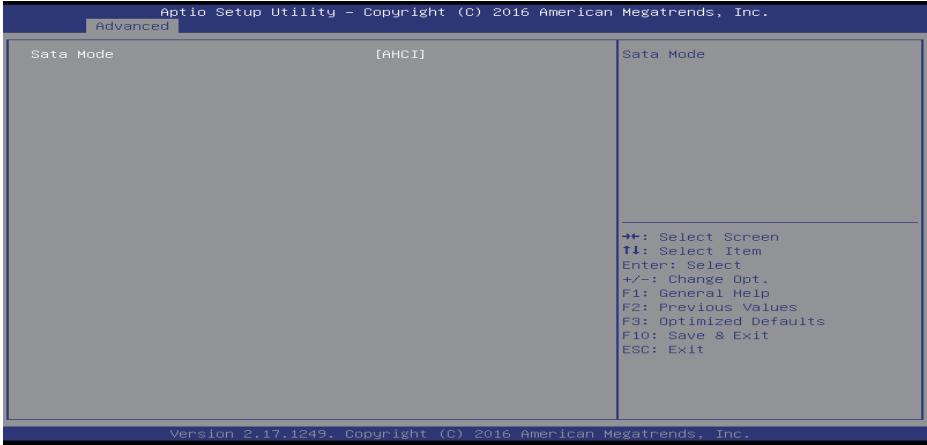

## **SATA Mode**

This item enables/disables Serial ATA Device. Options: AHCI (Default) / IDE

#### **SDIO Configuration**

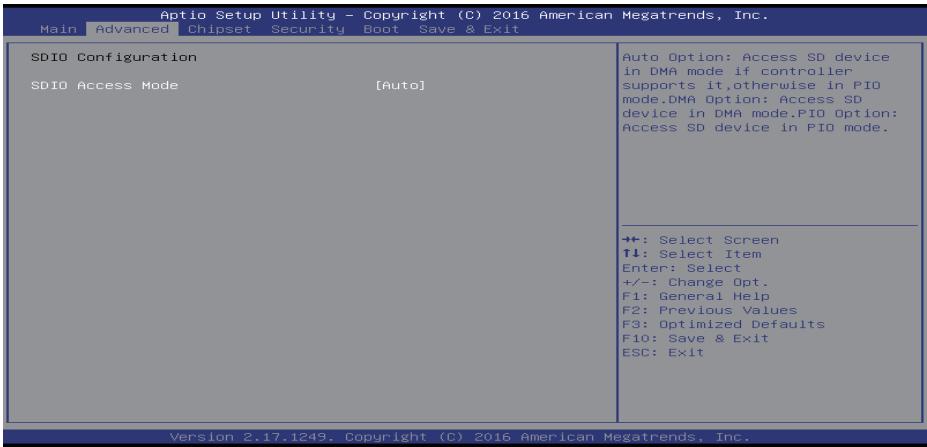

#### **SDIO Access Mode**

This item allows you to control the SDIO Access Mode. Auto Option: Access SD device in DMA mode if controller supports it, otherwise in PIO mode. DMA Option: Access SD device in DMA mode. PIO Option: Access SD device in PIO mode.

Options: Auto (Default) / ADMA / SDMA / PIO

### **USB Configuration**

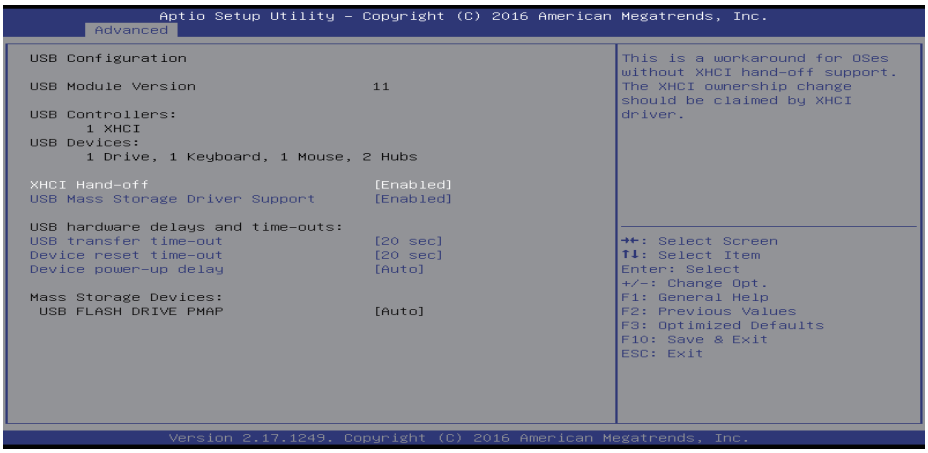

### **XHCI Hand-Off**

This is a workaround for OSes without XHCI hand-off support. The XHCI ownership change should be claimed by EHCI driver.

Options: Enabled (Default) / Disabled

#### **USB Mass Storage Driver Support**

This item enable/disable USB Mass Storage Driver Support. Options: Enabled (Default) / Disabled

#### **USB transfer time-out**

The time-out value for Control, Bulk, and Interrupt transfers. Options: 20 sec (Default) / 1 sec / 5 sec / 10 sec

#### **Device reset time-out**

The item sets USB mass storage device Start Unit command time-out. Options: 20 sec (Default) / 10 sec / 30 sec / 40 sec

#### **Device power-up delay**

"Auto" uses default value: for a Root port it is 100ms, for a Hub port the delay is taken from Hub descriptor.

Options: Auto (Default) / Manual

»*»  The following items appear only when you set the Device power-up delay function to [Manual].*

#### **Device power-up delay in seconds**

Delay range is 1 ~ 40 seconds, in one second increments.

Options: 5 (Default)

# **Platform Trust Technology**

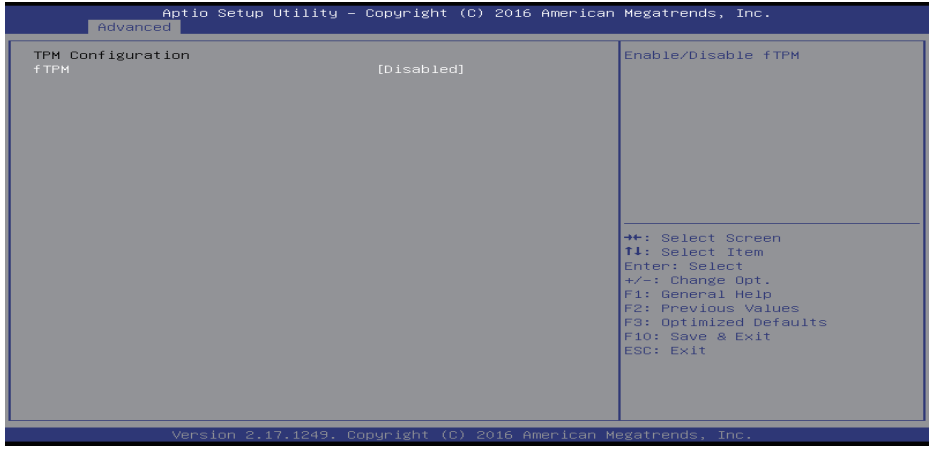

#### **fTPM**

This item enable/disable fTPM. Options: Disabled (Default) / Enabled

# **3.3 Chipset Menu**

This section describes configuring the PCI bus system. PCI, or Personal Computer Interconnect, is a system which allows I/O devices to operate at speeds nearing the speed of the CPU itself uses when communicating with its own special components.

Note

»*»  Beware of that setting inappropriate values in items of this menu may cause system to malfunction.*

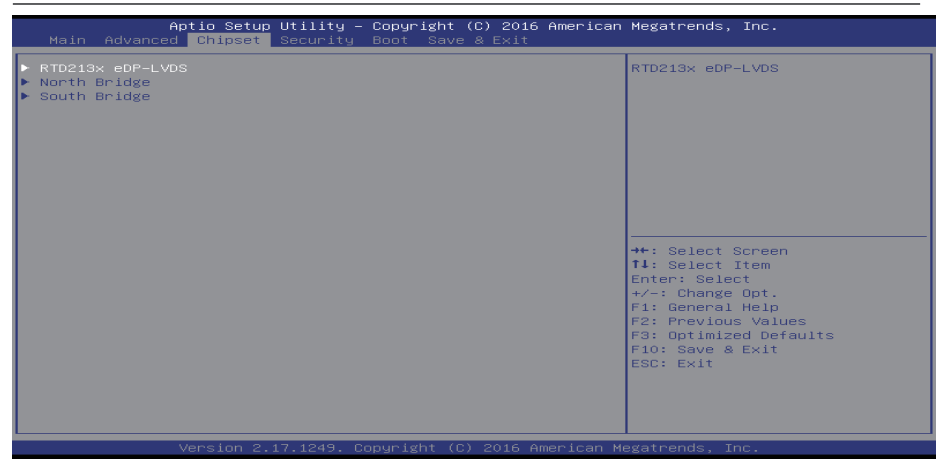

#### **RTD213x eDP-LVDS**

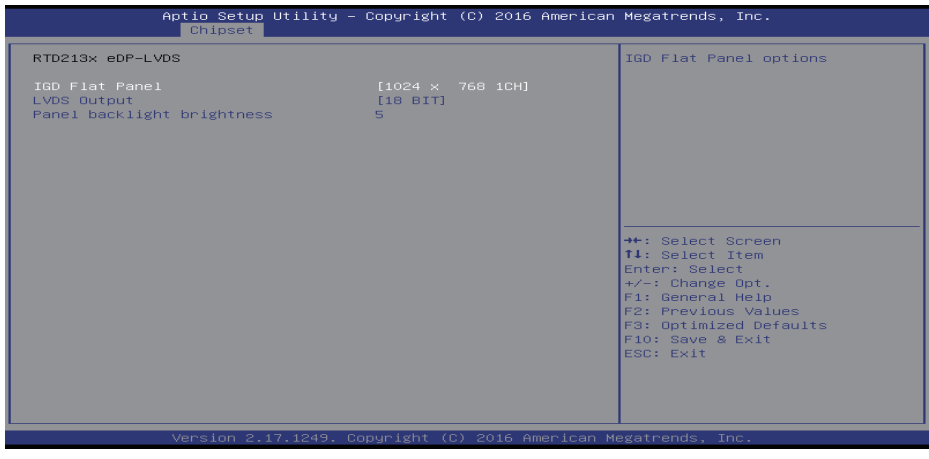

#### **IGD Flat Panel**

This item enable/disable fTPM.

Options: 1024 x 768 1CH (Default) / 800 x 600 1CH / 1024 x 600 1CH / 1280 x 800 1CH / 1280 x 1024 2CH / 1366 x 768 1CH / 1440 x 900 2CH / 1600 x 900 2CH / 1600 x 1200 2CH / 1920 x 1080 2CH / 1920 x 1200 2CH

#### **LVDS Output**

This item select LVDS Output is 18 or 24 Bit. Options: 18BIT (Default) / 24BIT

#### **Panel backlight brightness**

This item select LVDS Panel backlight brightness. Options: 5 (Default)

# **North Bridge**

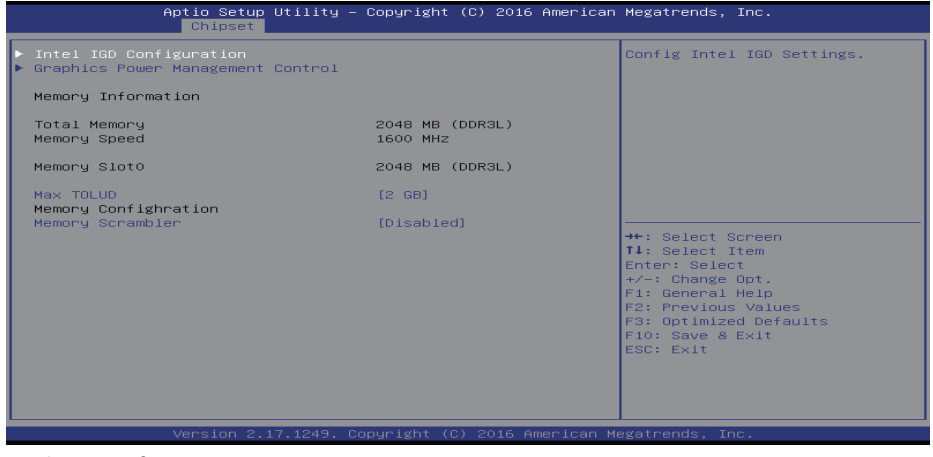

#### **Intel IGD Configuration**

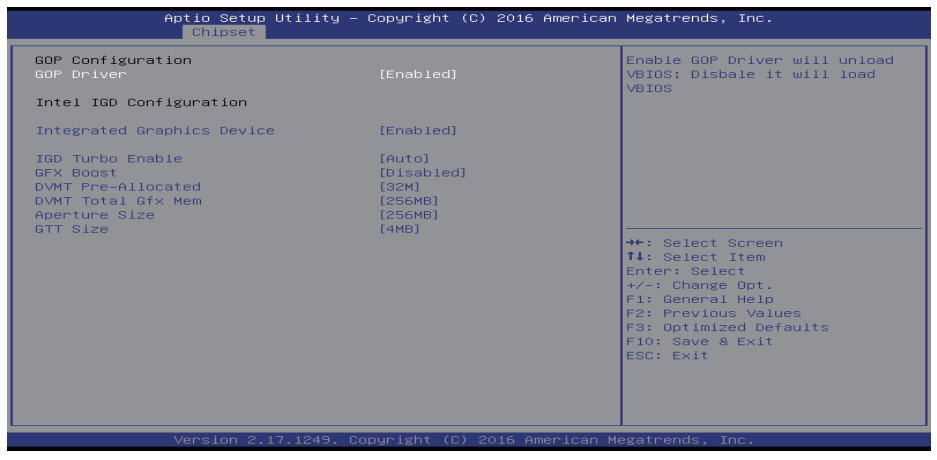

#### **Intel IGD Configuration**

This item enable GOP Driver will unload VBIOS, disbale it will load VBIOS. Options: Enabled (Default) / Disabled

#### **Integrated Graghics Device**

This item enable/disable Integrated Graghics Device.

Options: Enabled (Default) / Disabled

## **IGD Turbo Enable**

This item select the IGD Turbo feature, if Auto selected, IGD Turbo will only be enabled when SOC stepping is B0 or above.

Options: Auto (Default) / Disabled / Enabled

#### **GFX Boost**

This item enable/disable GFX Boost. Options: Disabled (Default) / Enabled

### **DVMT Pre-Allocated**

This item select DVMT 5.0 Pre-Allocated (Fixed) Graphics Memory size used by the Internal Graphics Device.

Options: 32M (Default) / 64M / 96M / 128M / 160M / 192M / 224M / 256M / 288M / 320M / 352M / 384M / 416M / 448M / 480M / 512M

#### **DVMT Total Gfx Mem**

This item select DVMT 5.0 Total Graphic Memory size used by the Internal Graphics Device. Options: 256MB (Default) / 128MB / Max

#### **Aperture Size**

This item select the Aperture Size. Options: 256MB (Default) / 128MB / 512MB

#### **GTT Size**

This item select the GTT Size. Options: 4MB (Default) / 2MB / 8MB

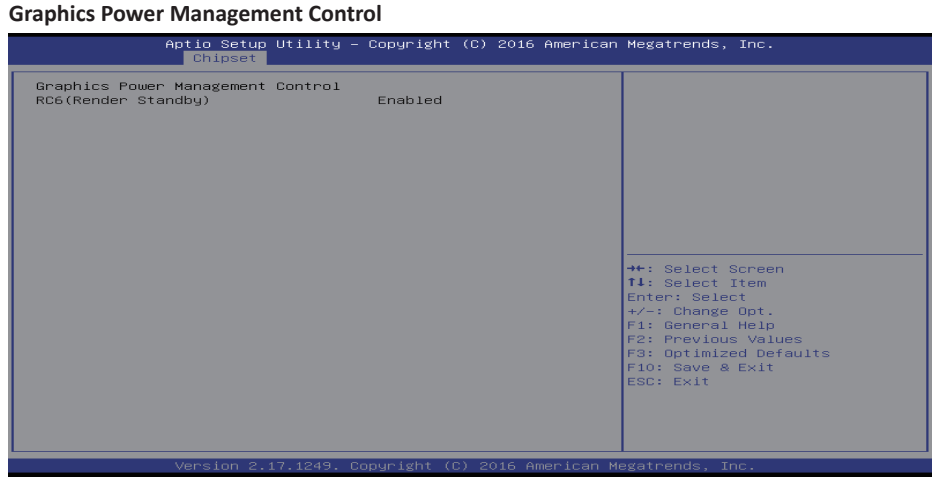

#### **Max TOLUD**

This item sets Maximum Value of TOLUD.

Options: 2 GB (Default) / Dynamic /1 GB / 1.25 GB / 1.5 GB / 1.75 GB / 2.25 GB / 2.5 GB / 2.75 GB / 3 GB / 3.25 GB

#### **Memory Scrambler**

This item enables or disables memory scrambler support.

Options: Disabled (Default) / Enabled

# **South Bridge**

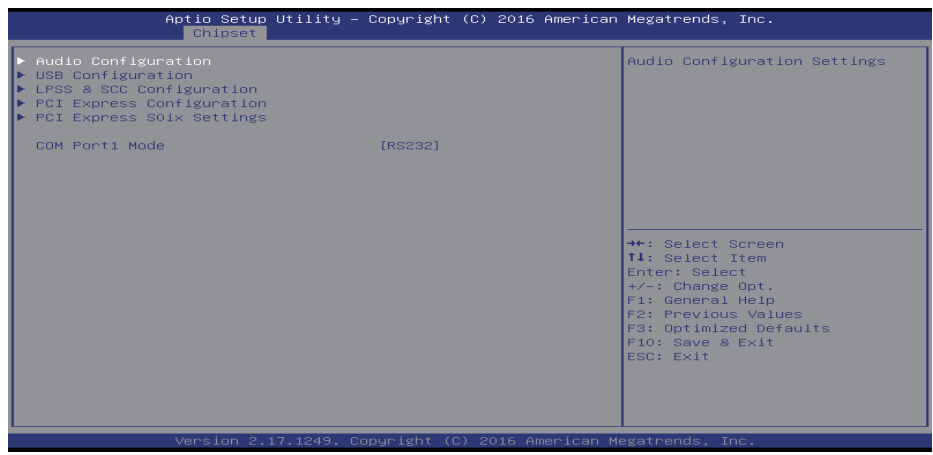

# **Audio Configuration**

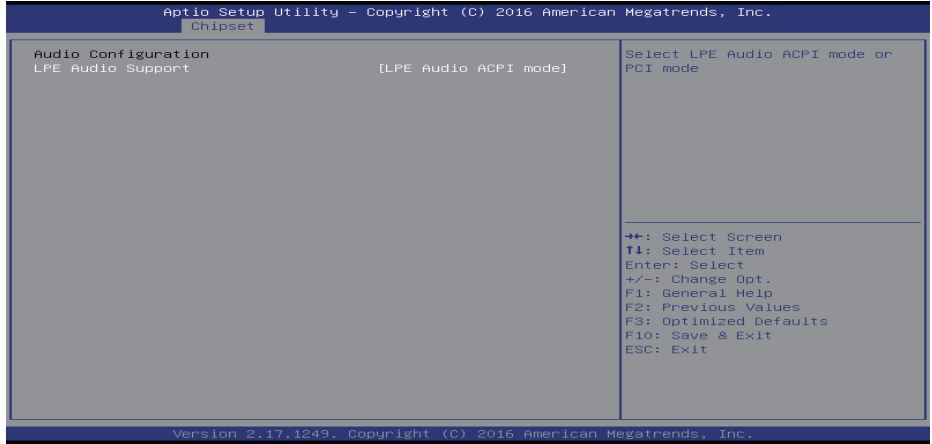

# **LPE Audio Support**

This item select LPE Audio ACPI mode or PCI mode. Options: LPE Audio ACPI mode (Default) / Disabled / LPE Audio PCI mode

#### **USB Configuration**

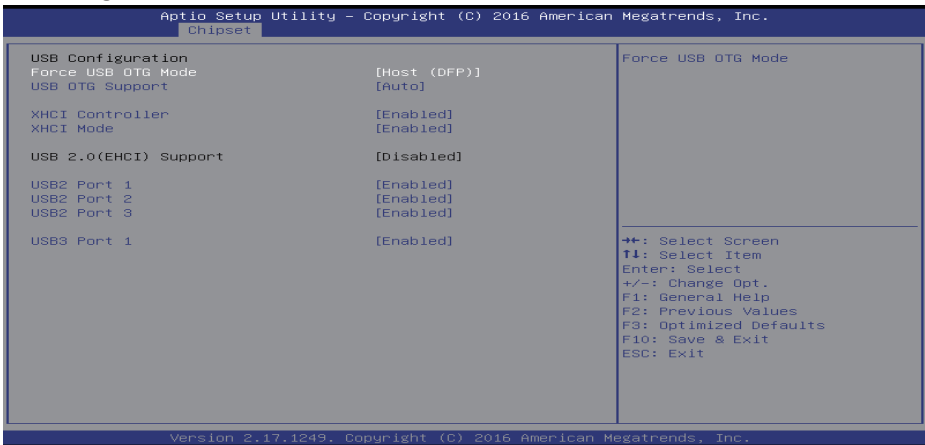

## **Force USB OTG Mode**

This item Force USB Mode. Options: Host (DFP) (Default) / Slave (UDP)

#### **USB OTG Support**

This item enable/disable USB OTG Support. Options: Auto (Default) / ACPI mode / PCI mode / Disabled

#### **XHCI Controller**

This item enable/disable XHCI Controller. Options: Enabled (Default) / Disabled

#### **XHCI Mode**

This item Mode of operation of XHCI Controller.

Options: Enabled (Default) / Auto / Disabled / Smart Auto

#### **USB 2.0(EHCI) Support**

Options: Disabled (Default)

#### **USB2 Port 1/2/3**

This item enable/disable USB Port 1/2/3

Options: Enabled (Default) / Disabled

#### **USB3 Port 1**

This item enable/disable USB Port 1 Options: Enabled (Default) / Disabled

#### **LPSS & SCC Configuration**

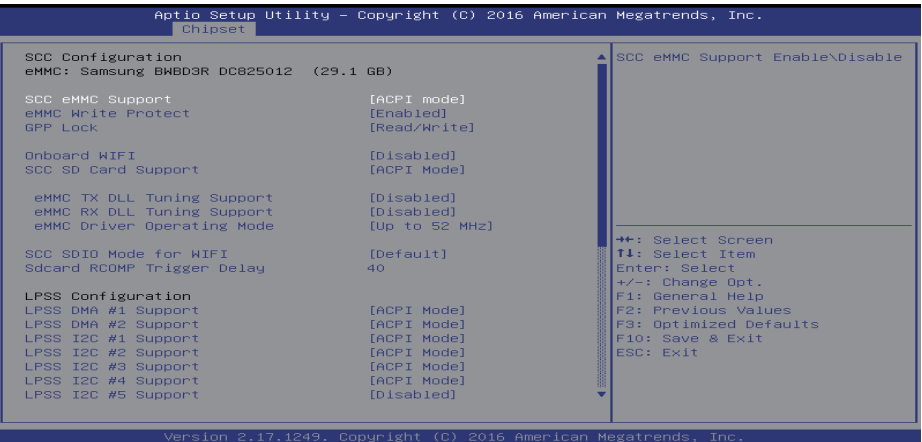

### **SCC eMMC Support**

This item enable/disable SCC eMMC Support. Options: ACPI mode (Default) / PCI mode / Disabled

## **eMMC Write Protect**

This item enable/disable eMMC Write Protect. Options: Enabled (Default) / Disabled

#### **GPP Lock**

This item enable GPP Lock. Options: Read/Write (Default) / Read Only

#### **Onboard WIFI (No support WIFI function)**

This item allows you to control Onboard WIFI.

Options: Disabled (Default) / Enabled

#### **SCC SD Card Support**

This item enable/disable SCC SD Card Support. Options: ACPI Mode (Default) / PCI Mode / Disabled

#### **eMMC TX DLL Tuning Support**

This item enable/disable eMMC TX DLL Tuning Support. Options: Disabled (Default) / Enabled

#### **eMMC RX DLL Tuning Support**

This item enable/disable eMMC RX DLL Tuning Support. Options: Disabled (Default) / Enabled

#### **eMMC Driver Operating Mode**

This item selects the operating frequency in eMMC Driver. Options: Up to 52 MHz (Default) / Auto Detect / Up to 26 MHz / Basic Frequency

# **SCC SDIO Mode for WIFI (No support WIFI function)**

This item selects SDIO mode for WIFI. Options: Default (Default) / DDR50

#### **Sdcard RCOMP Trigger Delay**

This item selects RCOMP Trigger Delay. Options: 40 (Default)

## **LPSS DMA #1/#2 Support**

This item enable/disable LPSS DMA #1/#2 Support. Options: ACPI Mode (Default) / PCI Mode / Disabled

### **LPSS I2C #1/#2/#3/#4/#7 Support**

This item enable/disable LPSS I2C #1/#2/#3/#4/#7 Support. Options: ACPI Mode (Default) / PCI Mode / Disabled

### **LPSS I2C #5/#6 Support**

This item enable/disable LPSS I2C #5/#6 Support. Options: Disabled (Default) / ACPI Mode / PCI Mode

### **Onboard Bluetooth**

This item allows you to control Onboard Bluetooth. Options: Disabled (Default) / Enabled

### **LPSS HSUART #2 Support**

This item enable/disable LPSS HSUART #2 Support. Options: Disabled (Default) / ACPI Mode / PCI Mode

### **LPSS PWM #1 Support**

This item enable/disable LPSS PWM #1 Support. Options: ACPI Mode (Default) / PCI Mode / Disabled

### **LPSS PWM #2 Support**

This item enable/disable LPSS PWM #2 Support. Options: Disabled (Default) / ACPI Mode / PCI Mode

# **LPSS SPISupport**

This item enable/disable LPSS SPISupport. Options: ACPI Mode (Default) / PCI Mode / Disabled

# **Bluetooth Module Selection**

This item sets Bluetooth Module Selection. Options: BCRM (Default) / STP / LNP

#### **Bluetooth Devices**

This item sets Bluetooth Devices. Options: BCM2E7B (Default) / BCM2E64 / BCM2E3A

# **RVP Camera Selection**

This item select Camera Device. Options: Cynthiana\_2B (Default) / Cynthiana\_2B\_CR

# **MRD Front Camera Selection**

This item select MRD Front Camera Device. Options: OV2680 (Default) / GC0310

# **MRD Rear Camera Selection**

This item select MRD Front Camera Device. Options: OV8858 (Default) / HM5040

# **GPS**

This item enable/disable GPS. Options: Enabled (Default) / Disabled

#### **PCI Express Configuration**

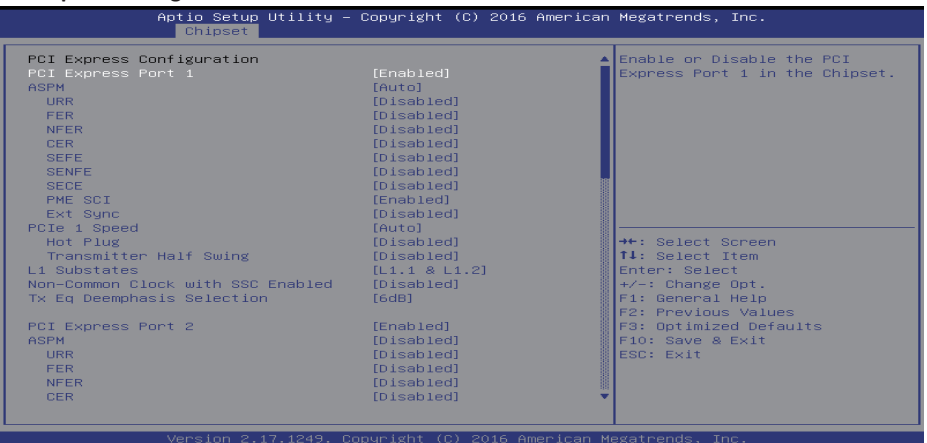

# **PCI Express Port 1/2/3/4**

This item enable or disable the PCI Express Port 1 in the Chipset.

Options: Enabled (Default) / Disabled

# **[PCI Express Port 1] - ASPM**

This item set the ASPM Level. Options: Auto (Default) / Disabled / L0s / L1 / L0sL1

# **[PCI Express Port 2/3/4] - ASPM**

This item set the ASPM Level.

Options: Disabled (Default) / Auto / L0s / L1 / L0sL1

# **[PCI Express Port 1/2/3/4] - URR**

This item enable/disable PCI Express Unsupported Request Reporting.

Options: Disabled (Default) / Enabled

# **[PCI Express Port 1/2/3/4] - FER**

This item enable/disable PCI Express Device Fatal Error Reporting. Options: Disabled (Default) / Enabled

# **[PCI Express Port 1/2/3/4] - NFER**

This item enable/disable PCI Express Device Non-Fatal Error Reporting. Options: Disabled (Default) / Enabled

# **[PCI Express Port 1/2/3/4] - CER**

This item enable/disable PCI Express Device Correctable Error Reporting. Options: Disabled (Default) / Enabled

# **[PCI Express Port 1/2/3/4] - SEFE**

This item enable/disable Root PCI Express System Error on Fatal Error. Options: Disabled (Default) / Enabled

# **[PCI Express Port 1/2/3/4] - SENFE**

This item enable/disable Root PCI Express System Error on Non-Fatal Error. Options: Disabled (Default) / Enabled

# **[PCI Express Port 1/2/3/4] - SECE**

This item enable/disable Root PCI Express System Error on Correctable Error. Options: Disabled (Default) / Enabled

#### **[PCI Express Port 1/2/3/4] - PME SCI** This item enable/disable PCI Express PME SCI.

Options: Enabled (Default) / Disabled

# **[PCI Express Port 1/2/3/4] - Ext Sync**

This item enable/disable PCI Express Ext Sync. Options: Disabled (Default) / Enabled

# **[PCI Express Port 1/2/3/4] - PCIe 1 Speed**

This item Configure PCIe Port 1 Speed.

# Options: Auto (Default) / Gen 2 /Gen 1

# **[PCI Express Port 1/2/3/4] - Hot Plug**

This item enable/disable PCI Express Hot Plug.

Options: Disabled (Default) / Enabled

# **[PCI Express Port 1/2/3/4] - Transmitter Half Swing**

This item enable/disable Transmitter Half Swing.

Options: Disabled (Default) / Enabled

## **[PCI Express Port 1] - L1 Substates**

This item sets PCI Express L1 Substates.

Options: L1.1 & L1.2 (Default) / Disabled / L1.1 / L1.2

# **[PCI Express Port 2/3/4] - L1 Substates**

This item sets PCI Express L1 Substates.

# Options: Disabled (Default) / L1.1 & L1.2 / L1.1 / L1.2

# **[PCI Express Port 1/2/3/4] - Non-Common Clock with SSC Enabled**

Assume the root port is operating at non-common clock with SSC enabled. Options: Disabled (Default) / Enabled

# **[PCI Express Port 1/2/3/4] - Tx Eq Deemphasis Selection**

This item select the level of de-emphasis for an upstream component. Options: 6dB (Default) / 3.5dB

# **PCI Express S0ix Settings**

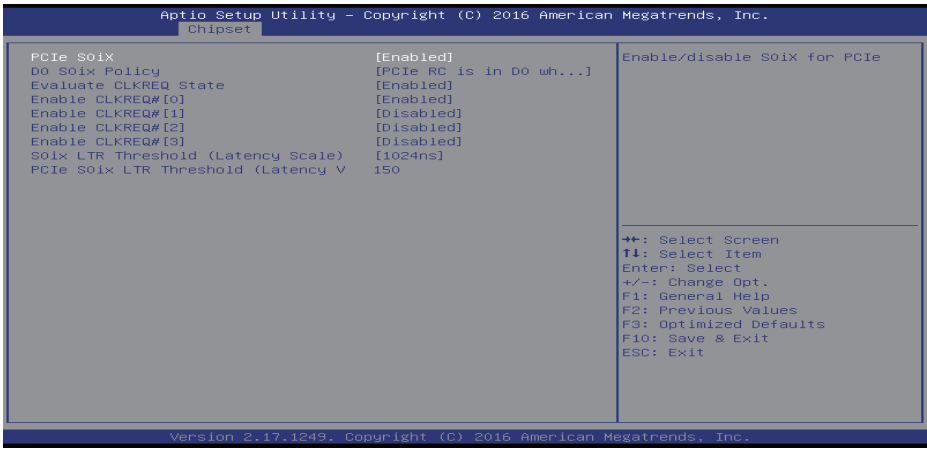

#### **PCIe S0ix**

This item enable/disable S0ix for PCIe. Options: Enabled (Default) / Disabled

# **D0 S0ix Policy**

This item PCIe D0 S0ix Policy.

Options: PCIe RC is in D0 when entering S0IX (Default) / PCIe RC shall be in D3 / S0i1 is the deepest S0ix state / Reserved

# **Evaluate CLKREQ State**

This item enable/disable evaluation of CLKREQ state.

Options: Enabled (Default) / Disabled

# **Enable CLKREQ#[0]**

This item CLKREQ#[X] shall be evaluated during PCIe in D0 S0ix entry and exit criteria checking.

Options: Enabled (Default) / Disabled

# **Enable CLKREQ#[1/2/3]**

This item CLKREQ#[X] shall be evaluated during PCIe in D0 S0ix entry and exit criteria checking.

Options: Disabled (Default) / Enabled

# **S0ix LTR Threshold (Latency Scale)**

This item PCIe S0ix LTR Threshold : Latency Scale. Options: 1024ns (Default) / 1ns / 32ns / 32,768ns / 1,048,576ns / 33,554,432ns

# **PCIe S0ix LTR Threshold (Latency V)**

This item PCIe S0ix LTR Threshold : Latency Value - This value is multiplied by Latency Scale. Options: 150 (Default)

# **COM Port1 Mode**

Options: RS232 (Default) / RS422 / RS485

# **3.4 Security Menu**

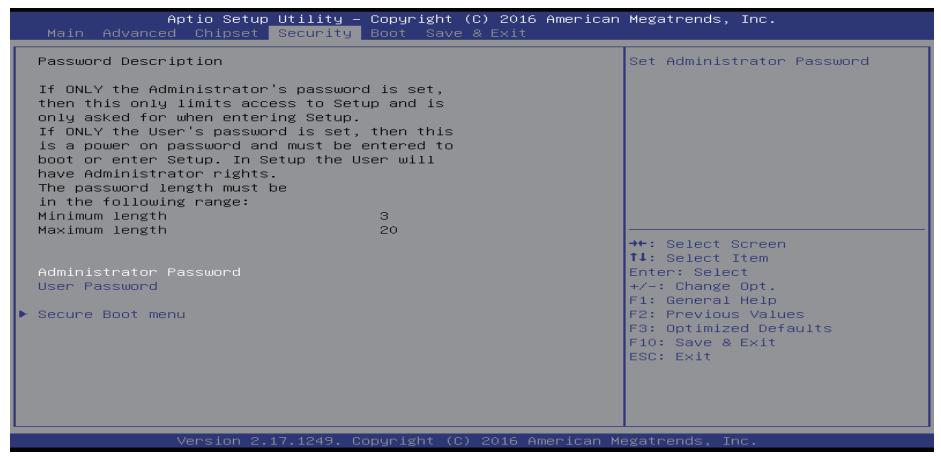

### **Administrator Password**

This item sets Administrator Password.

#### **User Password**

This item sets User Password.

#### **Secure Boot menu**

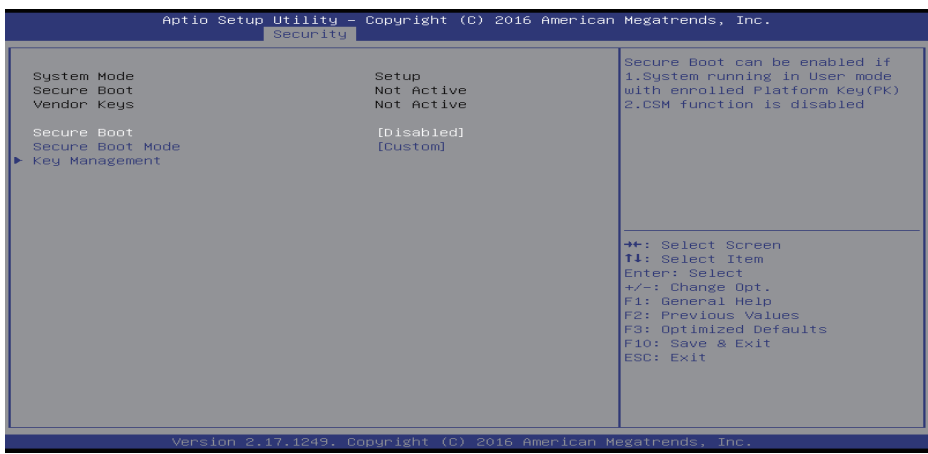

#### **Secure Boot**

This item enable/disable Secure Boot. Options: Disabled (Default) / Enabled

#### **Secure Boot Mode**

Secure Boot mode selector. Custom Mode enables users to change Image Execution policy and manage Secure Boot Keys.

Options: Custom (Default) / Standard

#### **Key Management**

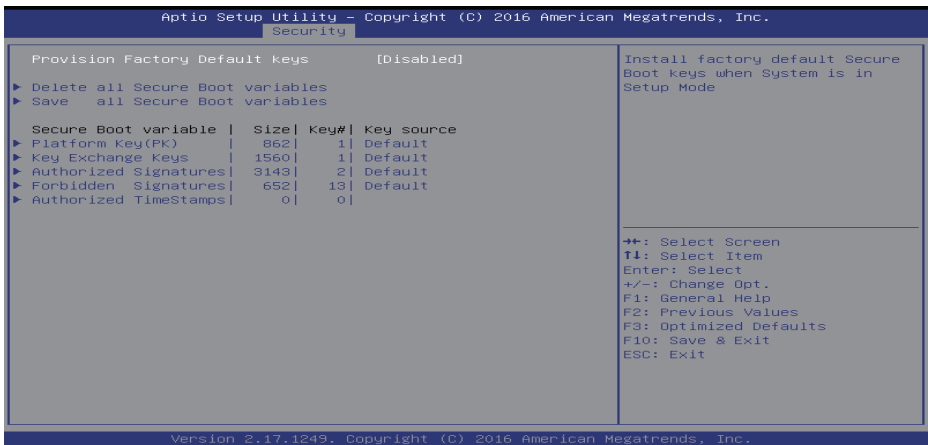

#### **Provision Factory Defaults**

Allow to install factory default Secure Boot Keys when system is in setup mode. Options: Disabled (Default) / Enabled

#### **Enroll all Factory Default keys**

Force System to User Mode - install all Factory Default Keys(PK, KEK, db, dbt, dbx). Change takes effect after reboot.

#### **Save all Secure Boot variables**

Save NVRAM content of all Secure Boot policy variables to the files (EFI\_SIGNATURE\_LIST data format) in root folder on a target file system device.

#### **Platform Key (PK)**

Set new Key – Allows you set new PK file. Delete Key – Allows you delete PK file.

#### **Key Exchange Keys**

Set new Key – Allows you set new KEK file. Append Key – Allows you append Var to KEK. Delete Key – Allows you delete KEK file.

#### **Authorized Signatures**

Set new Key – Allows you set new DB file. Append Key – Allows you append Var to DB. Delete Key – Allows you delete DB file.

#### **Forbidden Signatures**

Set new Key – Allows you set new DBX file. Append Key – Allows you append Var to DBX. Delete Key – Allows you delete DBX file.

#### **Authorized Timestamps**

Set new Key – Allows you set new DBT file. Append Key – Allows you append Var to DBT.

# **3.5 Boot Menu**

This menu allows you to setup the system boot options.

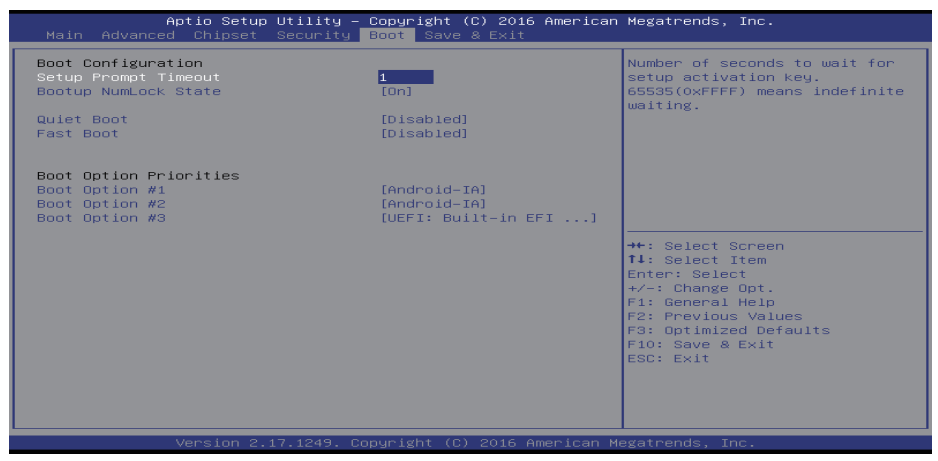

# **Setup Prompt Timeout**

This item sets number of seconds to wait for setup activation key. 65535(0xFFFF) means indefinite waiting.

Options: 1 (Default)

# **Bootup NumLock State**

This item selects the keyboard NumLock state. Options: On (Default) / Off

# **Quiet Boot**

This item allows you to enable/disable Quiet Boot option. Options: Disabled (Default) / Enabled

# **Fast Boot**

This item allows you to enable/disable boot with initialization of a minimal set of devices required to launch active boot option. Has no effect for BBS boot options.

Options: Disabled (Default) / Enabled

»*»  The following items appear only when you set the Fast Boot function to [Enabled].*

# **SATA Support**

If Last Boot HDD Only, Only last boot HDD device will be available in Post. If All Sata Devices, all SATA devices will be available in OS and Post.

Options: All Sata Devices (Default) / Last Boot HDD Only

# **VGA Support**

If Disabled, all USB devices will not be available until after OS boot. If Partial Initial, USB Mass Storage and specific USB port/device will not be available before OS boot. If Enabled, all USB devices will be available in OS and Post.

Options: EFI Driver (Default)

# **USB Support**

If Disabled, all USB devices will NOT be available until after OS boot. If Partial Initial, USB Mass Storage and specific USB port/device will NOT be available before OS boot. If Enabled, all USB devices will be available in OS and Post.

Options: Partial Initial (Default) / Disabled / Full Initial

# **PS2 Devices Support**

If Disabled, PS2 devices will be skipped. Options: Enabled (Default) / Disabled

# **Network Stack Driver Support**

If Disabled, Network Stack Drivers will be skipped. Options: Disabled (Default) / Enabled

# **Redirection Support**

If Disabled, Redirection function will be disabled. Options: Disabled (Default) / Enabled

# **3.6 Exit Menu**

This menu allows you to load the optimal default settings, and save or discard the changes to the BIOS items.

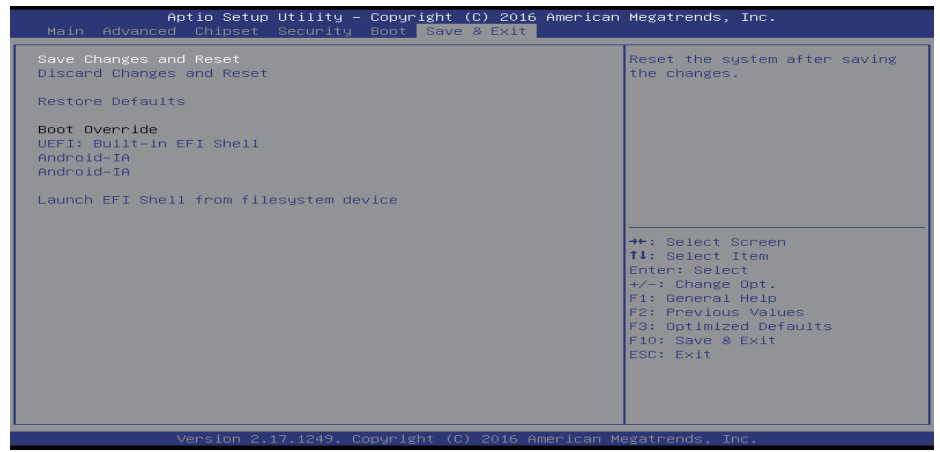

# **Save Changes and Reset**

Reset the system after saving the changes.

# **Discard Changes and Exit**

Abandon all changes made during the current session and exit setup.

# **Restore Defaults**

This selection allows you to reload the BIOS when problem occurs during system booting sequence. These configurations are factory settings optimized for this system.

# **Launch EFI Shell from filesystem device**

Appempts to Launch EFI Shell application (Shell.efi) from one of the available filesystem devices.